Takehome Report - JOB #2 Wireless Network- Page 1 of 3 Politeknik Negeri Ambon Genap 2019/2020 - Hatala Z, MT

HARUS DIBACA!: **SEBAIKNYA** gunakan kertas sepanjang A4/KUARTO, JANGAN FOLIO/HVS karena terlalu PANJANG untuk dicamera. Soal/Dokumen asli ini BOLEH diedit untuk memperluas ruang/tempat jawaban, kemudian boleh DICETAK/DIPRINT, tetapi JAWABAN (isian titik-titik) HARUS DITULIS TANGAN, jawaban TIDAK BOLEH di ketik. Soal ini boleh dicetak/diprint. Anda bisa mengerjakan laporan ini berdasarkan **DATA\_SIMULASI\_LAB\_MULMED.pdf**. ATAU juga data computer pribadi Anda. Tetapi setiap mahasiswa cuma bisa mengisikan data computer/laptop pribadi yang berbeda. Jika 2 mahasiswa terbukti mengisikan data computer/laptop pribadi yang sama maka nilai laporan keduanya adalah 0 (NOL).

# SOAL INI UNTUK MAHASISWA DENGAN DIGIT TERAKHIR NIM 6,7,8,9

Contoh: 1318144006, 1318144016, 1318144036

*BATAS PRINT SOAL , TULIS JAWABAN BATAS PRINT SOAL , TULIS JAWABAN BATAS PRINT SOAL , TULIS JAWABAN* 

## **Wireless Network**

**Laboratory Report – Excel #01 : Network Transfer Rate**  Doc. Version:4/16/2020 7:57:37 AM

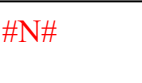

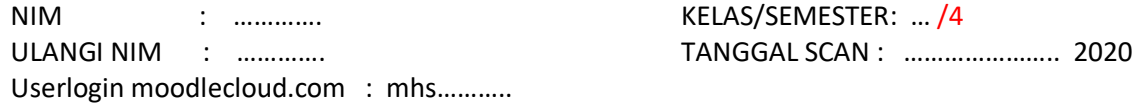

1. Pada Tabel berikut isikan Nim di posisi duduk Anda Saja. Titik-2 Yang lain biarkan kosong.

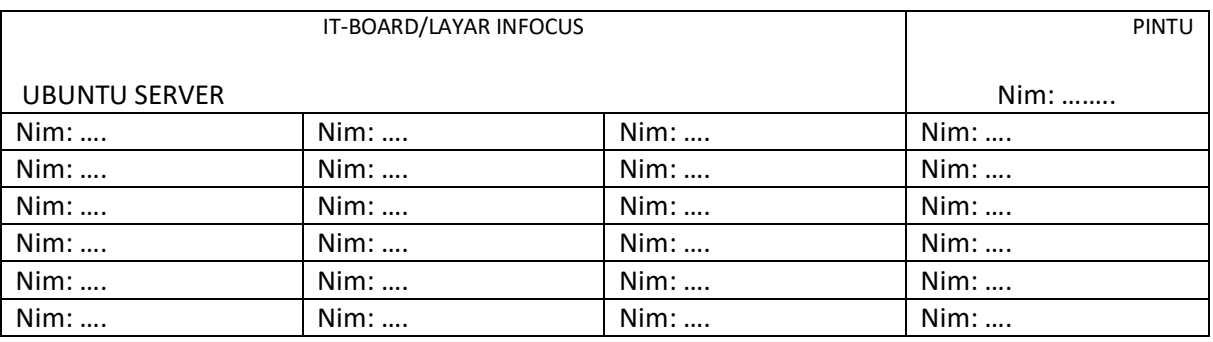

2. Untuk Adapter Ethernet IEEE 802.3 di Komputer lab.mulmed posisi duduak Anda, lengkapi:

- a. Nama/Description Adapter : ...............
	- b. Mac Address : ……………
- c. Ip Address : ……………
- 3. Untuk Ubuntu Server Lab. Multimedia yang Anda remote/ssh/putty :
	- a. IP Address : ………………
	- b. Username/login : ...................
- 4. Instaler Linux ubuntu di download dengan 'Firefox' seperti pada gambar berikut. Gunakan calc.xlsx, coba perkirakan/estimasi waktu yang dibutuhkan untuk menyelesaikan download dengan asumsi kecepatan download selalu tetap.

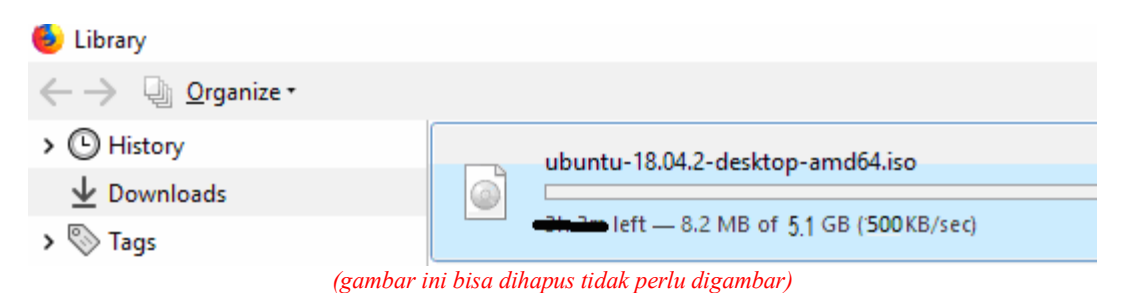

*Jawab:* 

- *a. Besar data : ………. B (bytes)*
- *b. Rata-rata Kecepatan download (di gambar) : ………….. B/s (Bytes per second\_detik)*
- *c. waktu yang dibutuhkan = besar\_data/kecepatan\_download = ……… B / …………. B/second\_detik* 
	- *= ……. second\_detik*
	- *=……. Menit*
- *d. Gambar atau print tampilan perhitungan Anda di Excel pada kotak di bawah!*

**….**

- *e. Pada Gambar Anda di atas pemisah pecahan menggunakan sistem Inggris atau Indonesia ? …………..*
- 5. Sama dengan No.4, perbedaanya file yang akan di download Anda cari dulu dari internet. Type Filenya harusnya yang terkompress. Contoh extension/akhirannya haruslah dalam format .iso, .tgz. , .rar, .tar.gz, .zip. .cab. Ukuran file minimal 100MB(File ini JANGAN didownload, hati-2 kuota data Anda HABIS!). Setelah Anda temukan file yang ingin Anda download dari internet maka isikanlah :

*a. Alamat/URL (real/nyata) file tersebut (contoh saja, pilih salah satu!): https://......................zip. http://......................iso ftp://.........................rar*  (Lihat LAMPIRAN contoh alamat real/URL download)

- *b. Besar data : ………. B (bytes)*
- *c. Rata-rata Kecepatan download (HP/Laptop Anda) : ………….. B/s*
- *d. waktu yang dibutuhkan = besar\_data/kecepatan\_download* 
	- *= ……… B / …………. B/second\_detik = ……. second\_detik*
	- *=……. Menit*
- *e. Gambar atau print tampilan perhitungan Anda di Excel pada kotak di bawah!*

**….** 

*f. Pada Gambar Anda di atas pemisah pecahan menggunakan sistem Inggris atau Indonesia ? …………* 

#### **SELESAI**

*BATAS PRINT SOAL , TULIS JAWABAN BATAS PRINT SOAL , TULIS JAWABAN BATAS PRINT SOAL , TULIS JAWABAN* 

Semua jawaban harus di tulis tangan, soal boleh DICETAK boleh ditulis tangan. Jika telah

selesai scan flatbed A4. Ataju GUNAKAN APP hp cam scanner  $\overline{CS}$ . Gunakan menu  $\rightarrow$ portrait->pdf). Latar belakang harus dibuang, Sken pada siang hari dengan cahaya cukup, hasil pdf HARUS TERANG, JELAS, LURUS. Tidak boleh gelap, buram, miring. Latar belakang harus DICROP.

### Upload dalam bentuk PDF ke

https://hatalapolnam01.moodlecloud.com/ → TAKEHOME2\_JOB2 https://hatalapolnam02.moodlecloud.com/ → TAKEHOME2\_JOB2

## LAMPIRAN

CONTOH JAWABAN No.4,5

4. Jika gambar no.4 seperti ini maka solusinya di no 5,b,c dstnya ...

 $\leftarrow$   $\rightarrow$  @ Organize > © History ubuntu-18.04.2-desktop-amd64.iso  $\overline{\mathbf{v}}$  Downloads ◉ left - 8.2 MB of 1.9 GB (350 KB/sec)  $\triangleright \bigotimes$  Tags

### 5. jawaban soal no.5:

Jawaban:

- *a. Alamat (real/nyata) file tersebut (pilih salah satu): http://old-releases.ubuntu.com/releases/18.04.2/ubuntu-18.04-desktopamd64.iso/*
- *b. Besar data : 1.9E9 B (bytes)*
- *c. Rata-rata Kecepatan download : 900E3 B/s (Bytes per second\_detik)*
- *d. waktu yang dibutuhkan = besar\_data/kecepatan\_download = 1,9E9 / 900E3*
	- *= 10497.2376. second\_detik*

*= 174.9540….. menit* 

*e. Gambar atau print tampilan perhitungan Anda di Excel pada kotak di bawah!* 

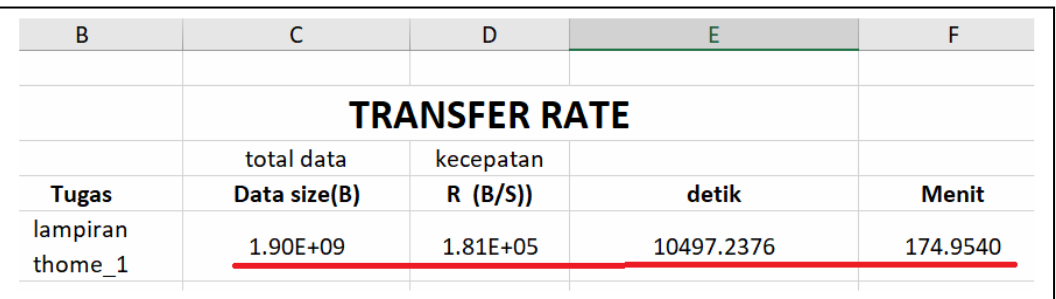

f. *Pada Gambar di atas pemisah pecahan menggunakan sistem Inggris atau Indonesia ? Separator pecahan (decimal separator menggunakan sistem inggris yaitu tanda titik '.'*

### LAMPIRAN CONTOH ALAMAT/URL TEMPAT DOWNLOAD BUKA DENGAN BROWSER (FIREFOX/CHROME/IE)

http://old-releases.ubuntu.com/releases/19.04/ http://old-releases.ubuntu.com/releases/18.04.2/ https://cdn.kernel.org/pub/linux/kernel/v4.x/ https://cdn.kernel.org/pub/linux/kernel/v5.x/ https://files-cdn.liferay.com/mirrors/download.oracle.com/otn-pub/java/jdk/8u121-b13/ http://www.mirrorservice.org/sites/download.eclipse.org/eclipseMirror/cft/